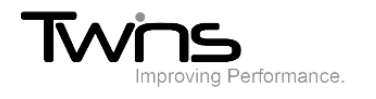

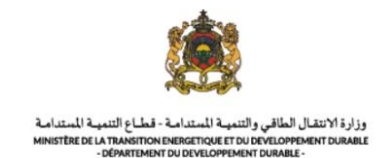

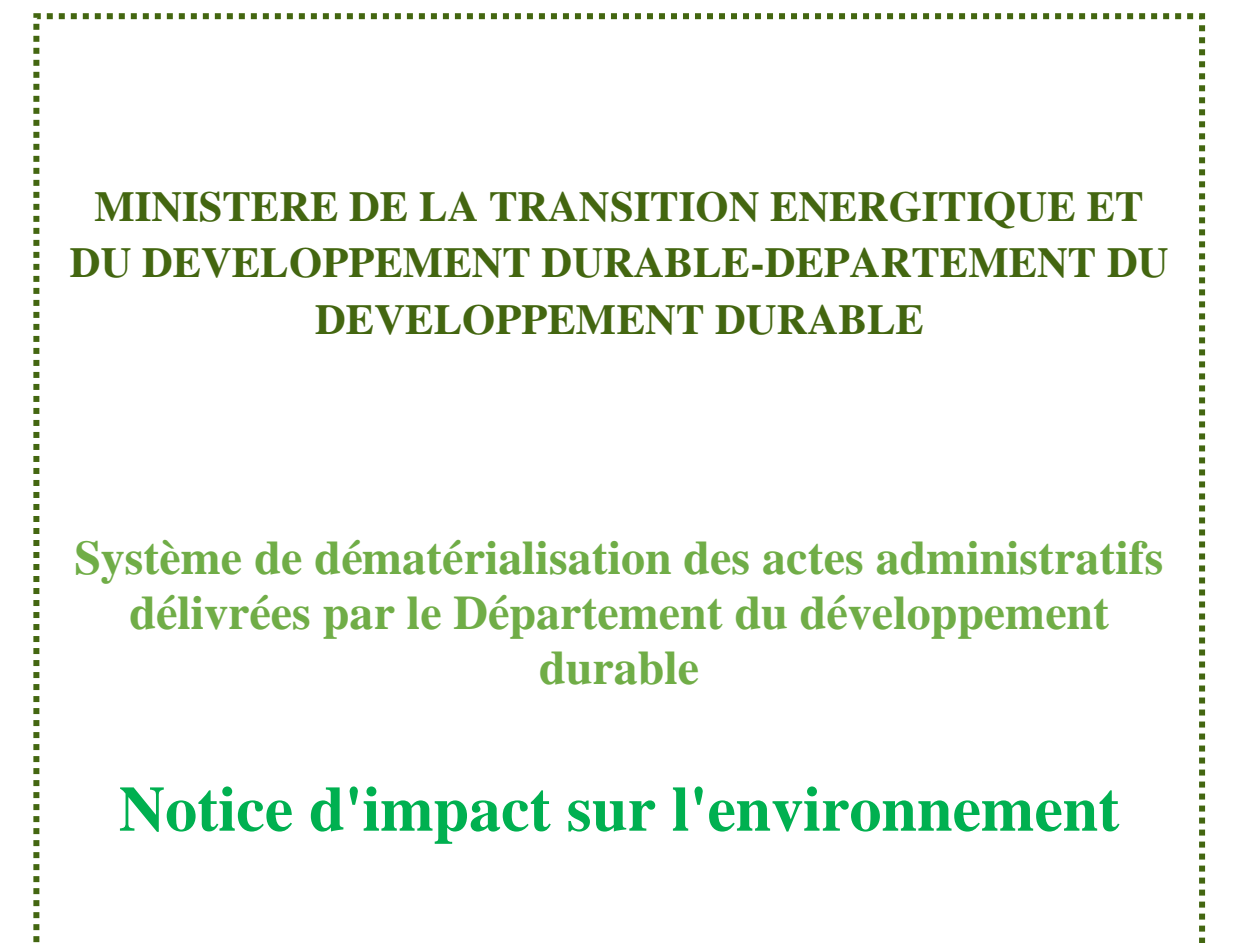

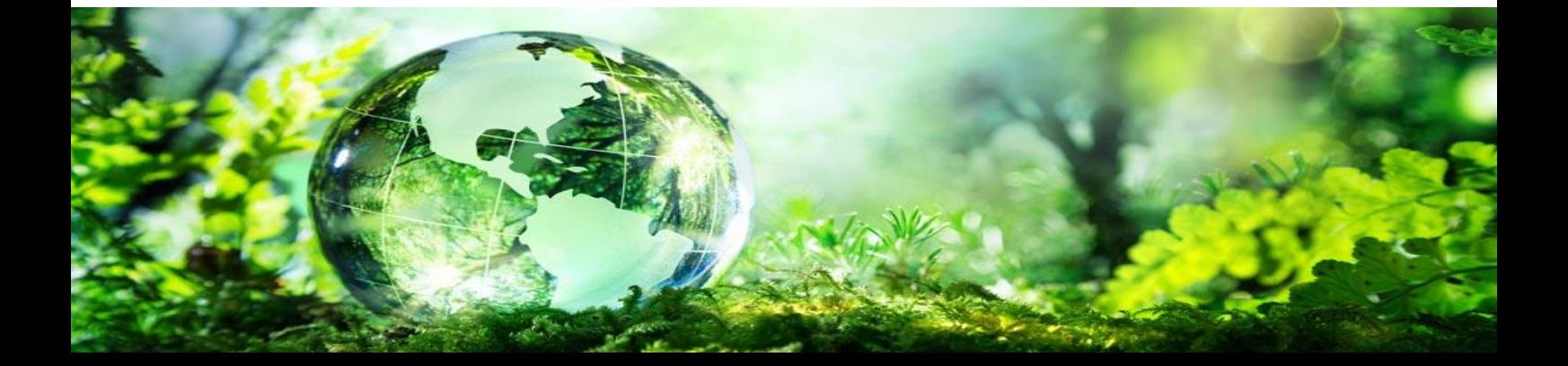

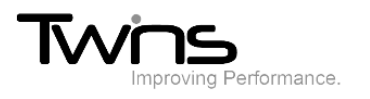

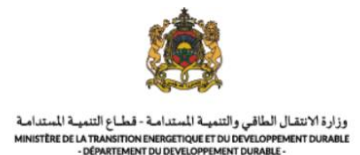

## Notice d'impact sur l'environnement:

Une fois connecté, vous pouvez commencer la création de la demande directement via le lien sur la page d'accueil ou bien via le menu : **Evaluation environnementale** -> **Notice d'impact sur l'environnement :**

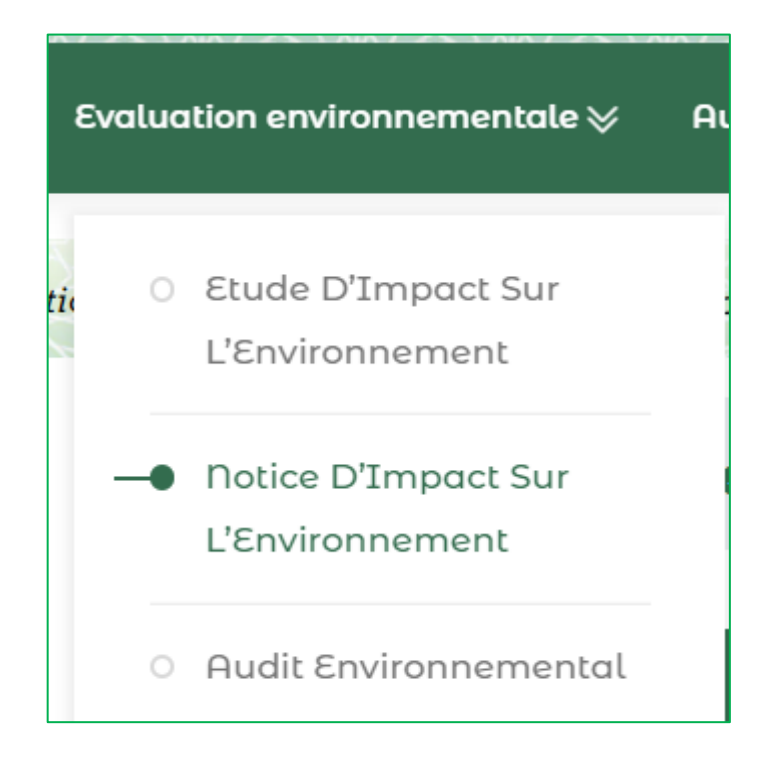

• Cliquer sur **Notice d'impact de l'environnement** de la partie « **déposer le dossier** ».

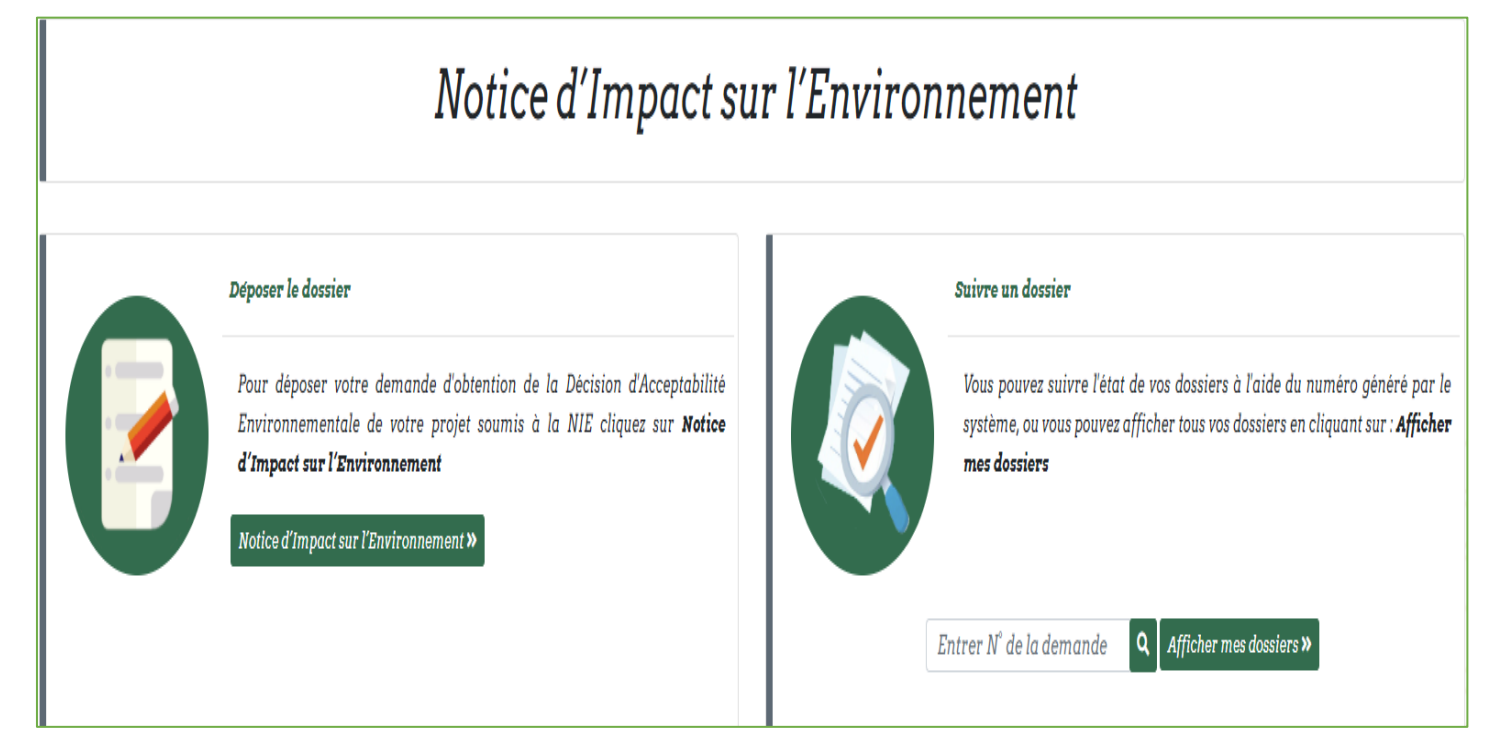

• Vous aurez l'accès vers le formulaire du dépôt du dossier :

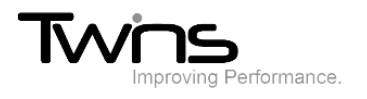

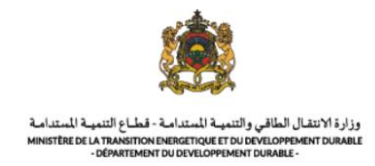

## *Information sur le pétitionnaire*

• La plupart des champs sont pré remplis d'après les informations fournis en inscription. Renseigner le champ relatif au **fax** puis cliquer sur suivant :

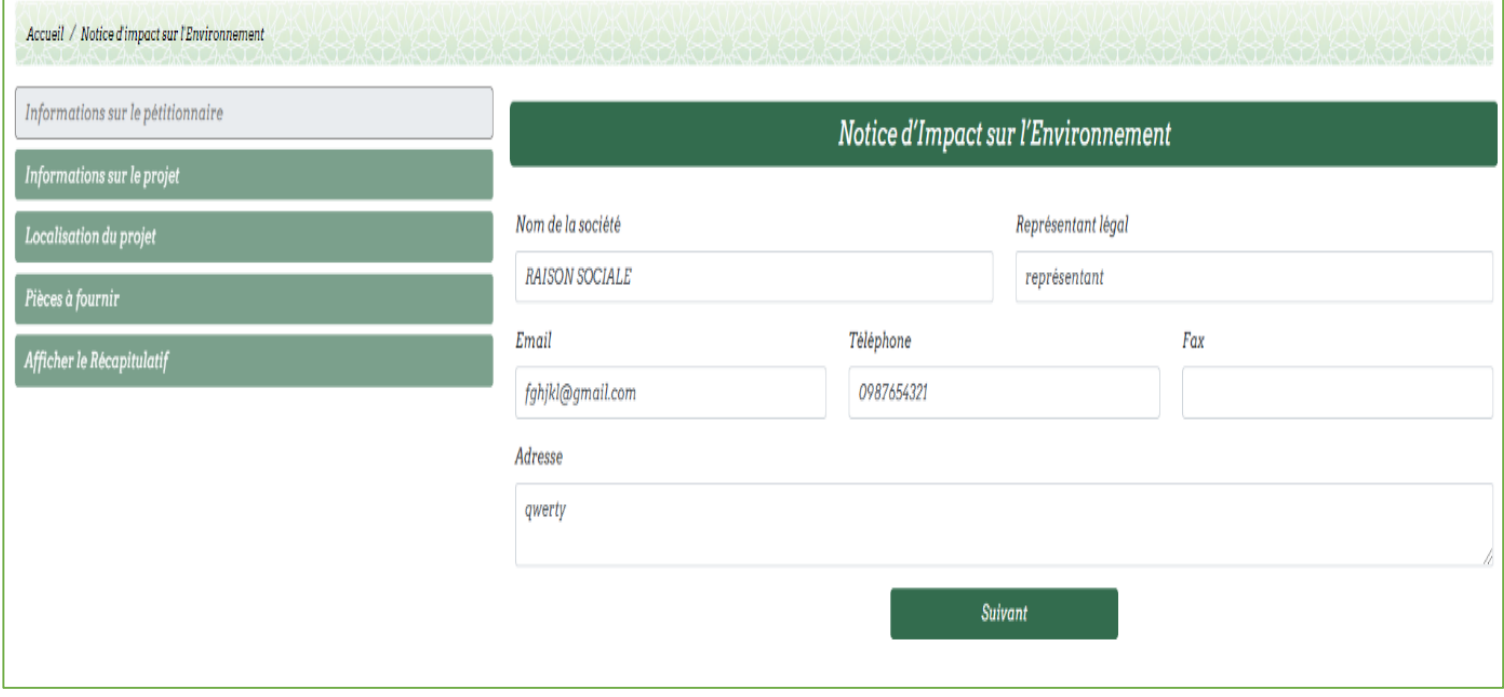

### *Informations sur le projet :*

• Renseigner les champs relatifs aux informations sur le projet puis cliquer sur suivant :

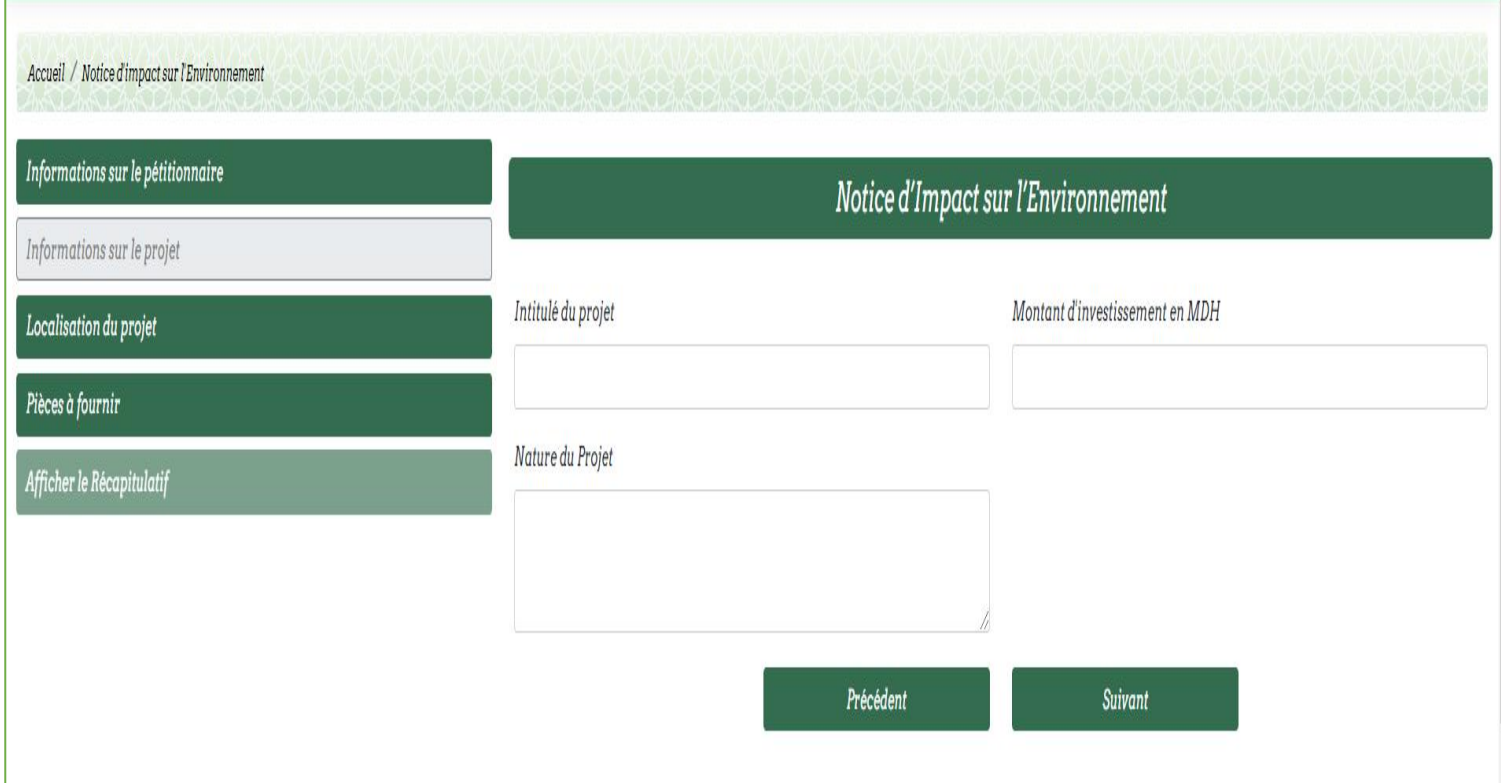

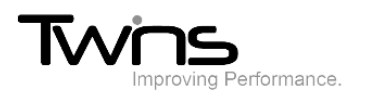

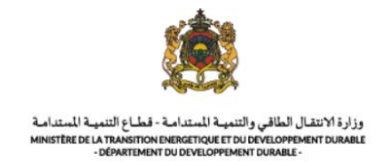

# *Localisation du projet :*

• Renseigner les champs relatifs à la localisation du projet puis cliquer sur **suivant** :

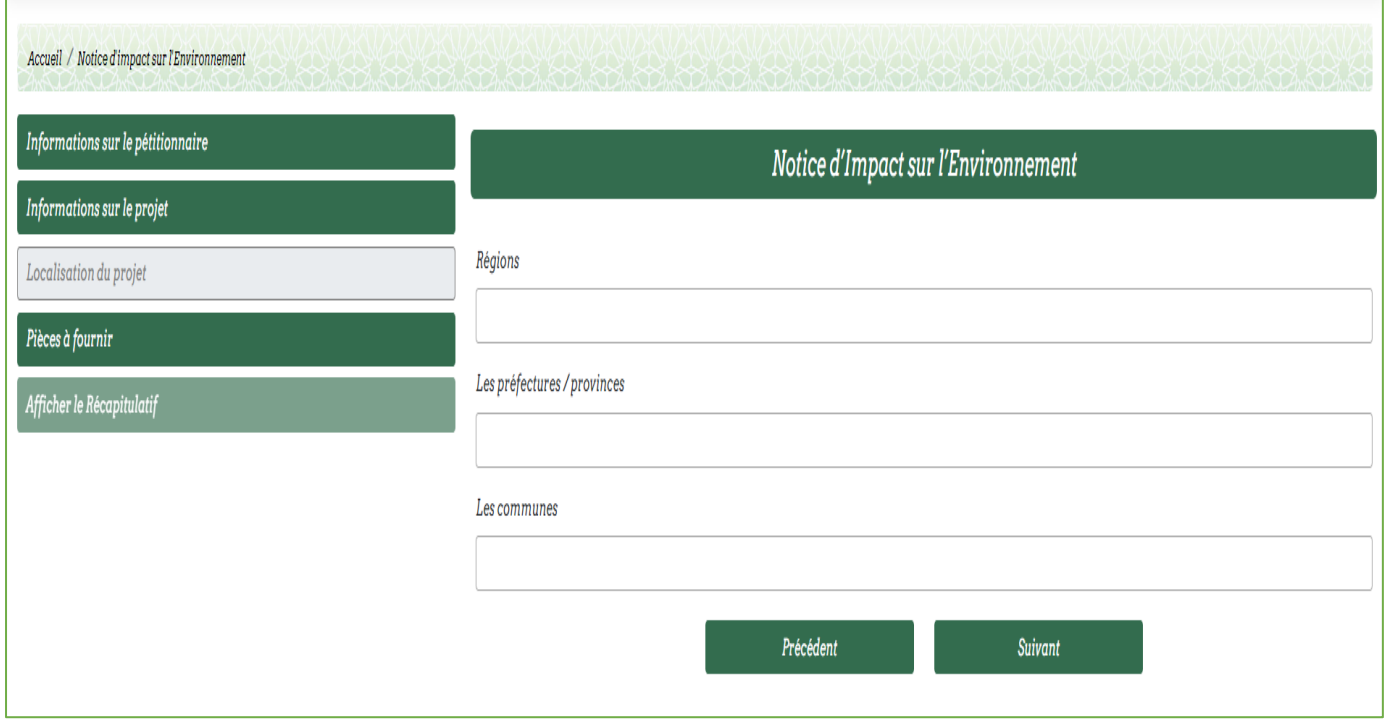

## *Pièces à fournir :*

• Attacher le document demandé dans la partie « Pièce à fournir » puis cliquer sur **afficher le récapitulatif**:

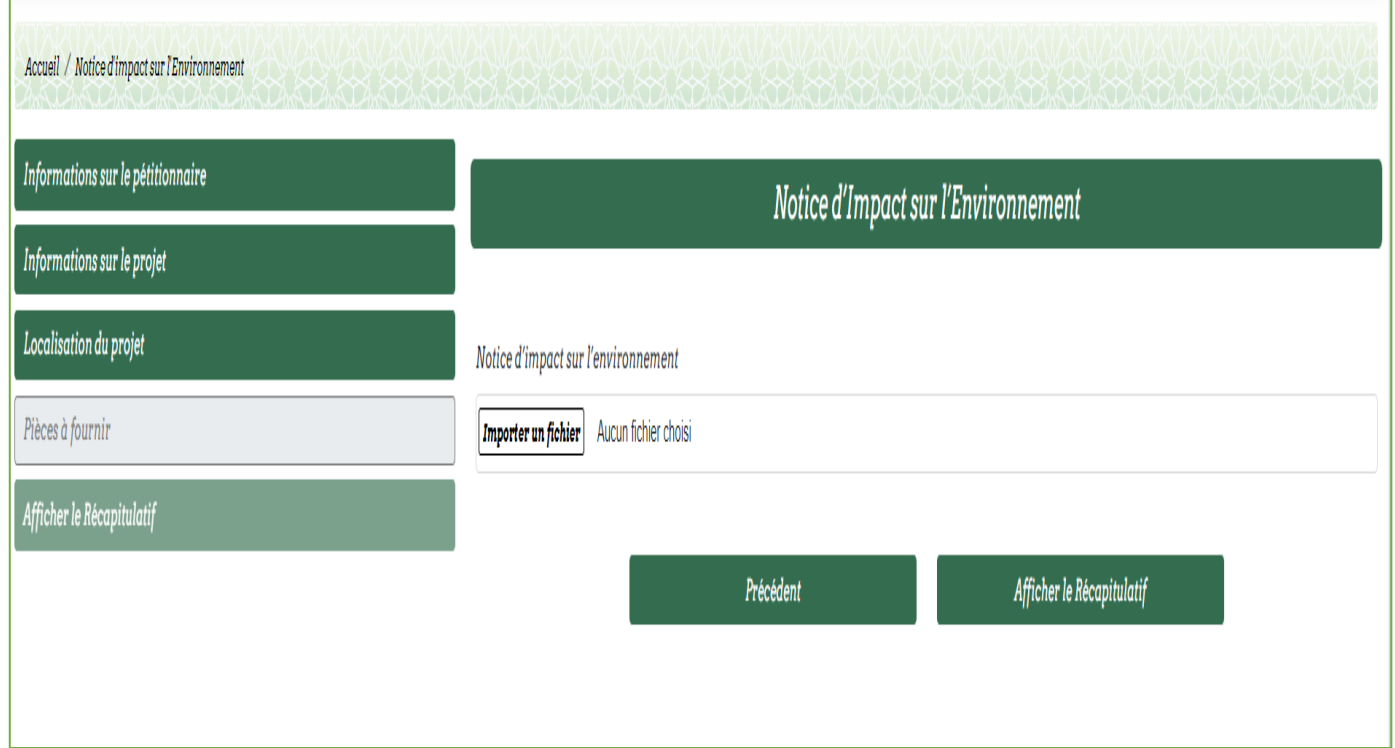

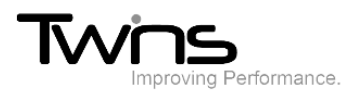

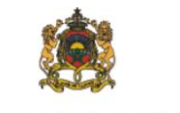

وزارة الانتقال الطاقي والتنمية المتدامة - قطاع التنمية المتدامة<br>MINISTÈRE DE LA TRANSITION ENERGETIQUE ET DU DEVELOPPEMENT DURABLE<br>- DÉPARTEMENT DU DEVELOPPEMENT DURABLE -

#### • Le récapitulatif de votre opération sera affiché cliquer sur **enregistrer :**

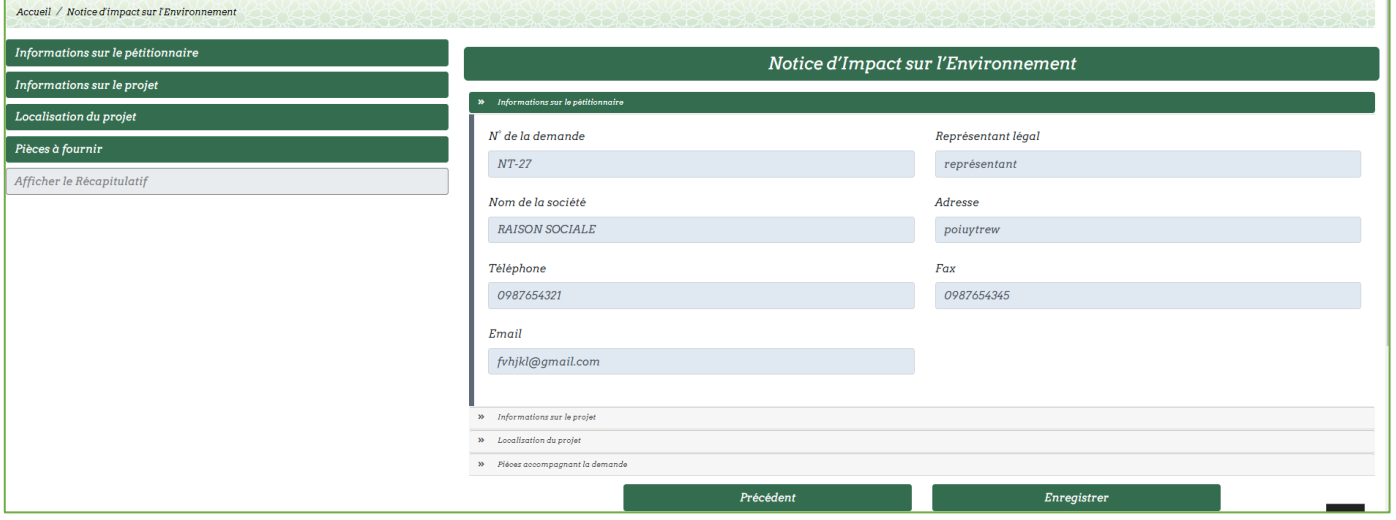

• Une fois enregistrée, votre demande sera envoyée au service destinataire pour le traitement. Son statut est donc « En attente ».

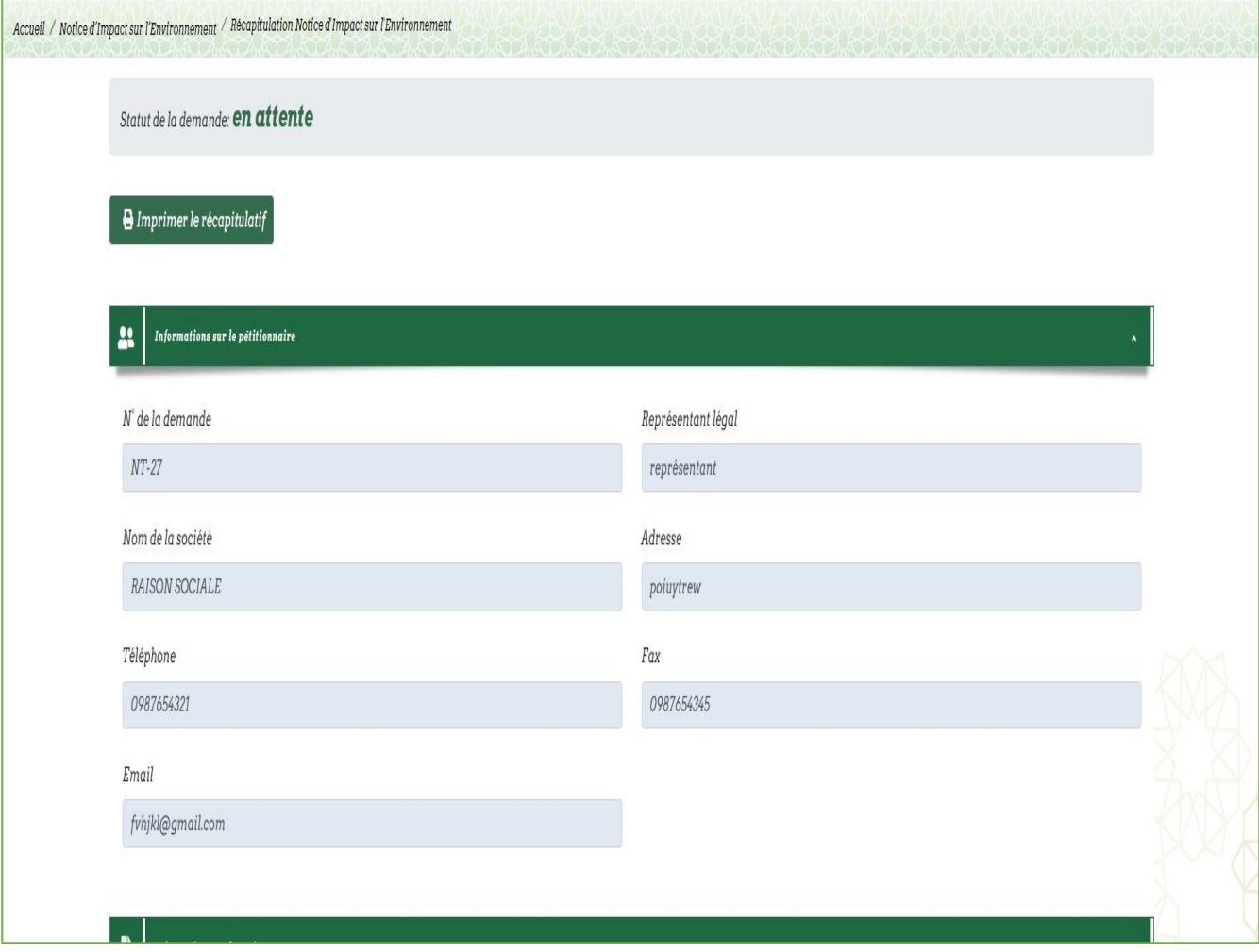

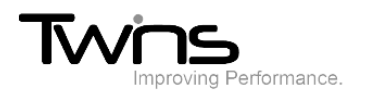

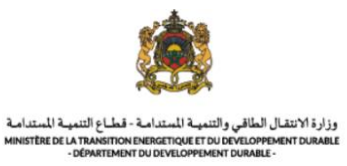

• Après la validation des documents ou au cas d'un dossier incomplet le système vous avisera :

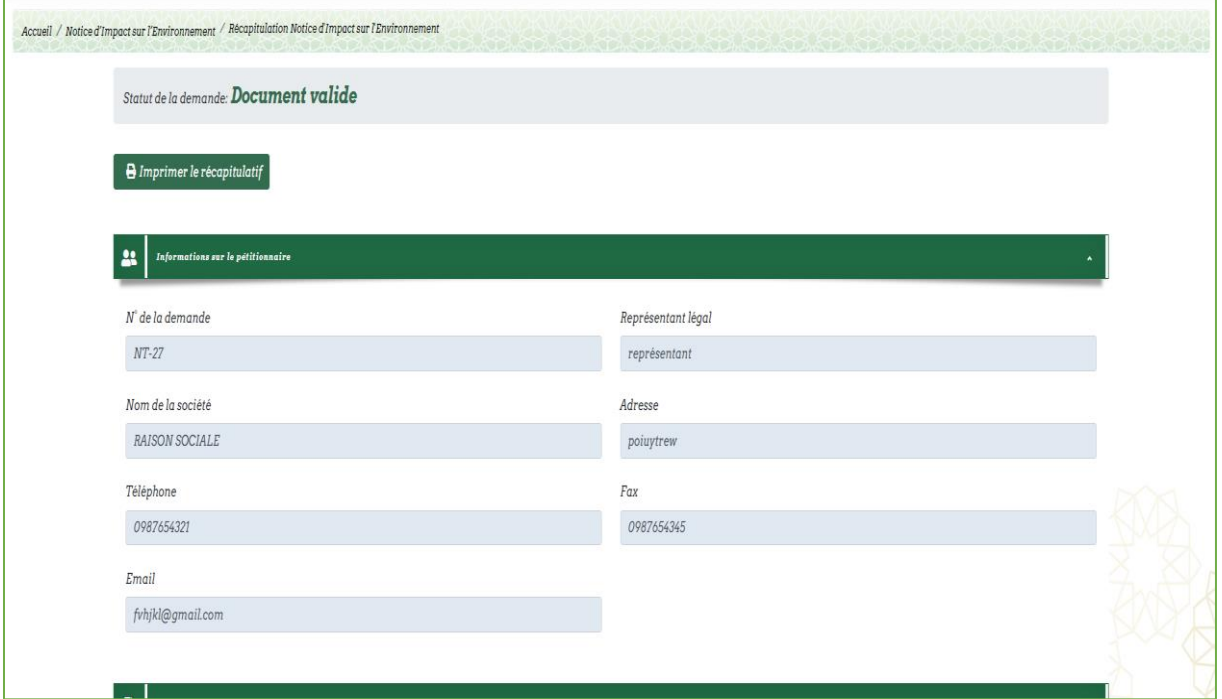

• Une fois traitée, la décision finale sera affichée sur le statut de votre demande :

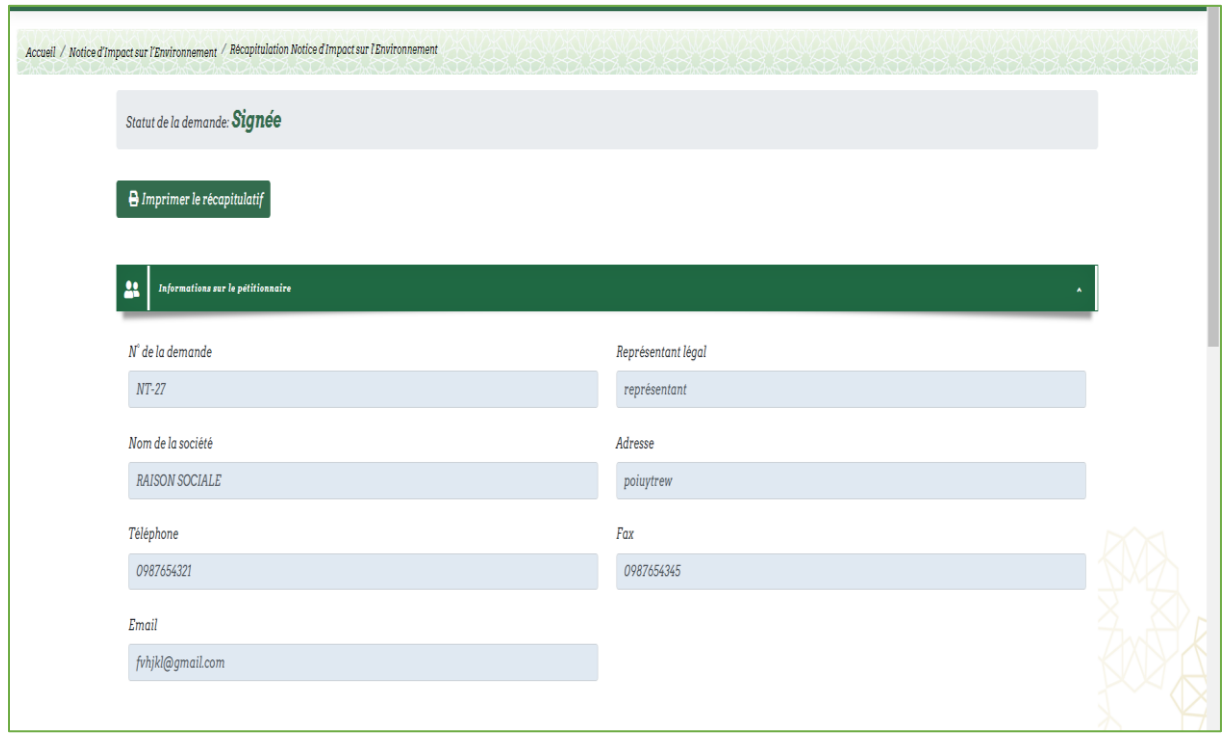

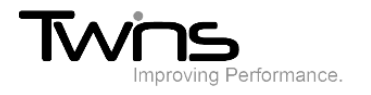

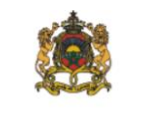

وزارة الانتقال الطاقي والتنمية المتدامة - قطاع التنمية المتدامة<br>MINISTÈRE DE LA TRANSITION ENERGETIQUE ET DU DEVELOPPEMENT DURABLE<br>- DÉPARTEMENT DU DEVELOPPEMENT DURABLE -